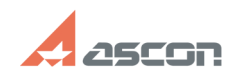

**State:** public (all)

## **Нумерация объектов с[..] Материал Викора и продавать в 17/16/2024 12:34:36 FAQ Article Print Category:** База знаний (FAQ)::Программное обеспечение::КОМПЛЕКС::ВЕРТИКАЛЬ **Last update:** 03/14/2024 14:59:14

*Keywords* ВЕРТИКАЛЬ нумератор *Problem (public)* После утверждения ТП и выпуска извещения об изменении система отключает все нумераторы технологического процесса, при включении нумераторов нумерация объектов в ТП выполняется без учета минимизации изменений. *Solution (public)* Решение, описываемое в данной статье, позволяет настроить нумерацию объектов с учетом минимизации изменений и использования резервных позиций по следующим правилам: - Если нумеруемый объект последний в нумераторе, то ему присваивается номер предыдущего объекта + шаг. Примечание для перемещаемых объектов: Если перемещаемый объект предпоследний, то будет перенумерован предыдущий объект (номер равен среднему значению), а номер перемещаемого объекта останется без изменений. - При наличии предыдущего, последующего объектов и резервной позиции нумеруемому объекту присваивается номер со средним значением между номером предыдущего и последующего объектов. Примечание для перемещаемых объектов: При перемещении объекта сверху вниз результат будет зависеть от положения перемещаемого объекта: - Если объект первый, то будет перенумерован перемещаемый объект и предыдущий объект (номер равен среднему значению). - Если объект не первый, то перемещаемый объект не будет перенумерован, а предыдущий - получит номер со средним значением. - При наличии последующего объекта и резервной позиции нумеруемому объекту присваивается номер со средним значением между 0 и номером последующего объекта. - При наличии последующего объекта и отсутствии резервной позиции нумеруемому объекту присваивается номер последующего объекта. Номеру последующего объекта присваивается новое значение по этому же алгоритму. Примечание для перемещаемых объектов: Для нумератора с заданным шагом и имеющимися резервными позициями, при перемещении последнего объекта, последнему объекту будет присвоен номер с шагом. Для того, чтобы нумерация объектов выполнялась по описанным выше правилам, необходимо выполнить следующие действия: 1. В ВЕРТИКАЛЬ-Конфигуратор необходимо создать глобальную функцию со следующими параметрами (см. Screen\_1.jpg): Имя: GetObjectNumber Экранное имя: Получить номер объекта Тип возвращаемого значения: String Аргументы: TechNumerator numerator, TechObject parentObj, TechObject obj, TechObject prevObj, String current, string prefix

Код функции GetObjectNumber во вложении (см. GetObjectNumber.txt).

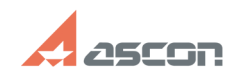

## **Нумерация объектов с[..] Материал Викоранные от 197/16/2024 12:34:36**

2. Далее в ВЕРТИКАЛЬ-Конфигуратор перейти на вкладку Нумераторы и у каждого нумератора, который должен работать по описанным правилам, добавить тело скрипта (см. Screen\_2.jpg):

return Globals.GetObjectNumber(numerator, parentObj, obj, prevObj, current, string.Empty);

- для нумератора установов (operationplacement) необходимо использовать следующий скрипт:

return Globals.GetObjectNumber(numerator, parentObj, obj, prevObj, current, "Установ ");

3. Для того, чтобы при выпуске ИИ автоматически включались нумераторы, необходимо в событии OnConstructed класса changing добавить следующий код (см. Screen\_3.jpg):

foreach (var numerator in obj.Document.Model.Numerators) obj.Document.Extensions.NumerationService.EnableNumerator(numerator);